## • **Calificaciones, descarga del Boletín**

Para ver estas calificaciones es necesario que el centro haya publicado las evaluaciones.

En cada evaluación informa de las calificaciones y de las observaciones de cada asignatura. También puede descargarse el Boletín de notas del alumno/a

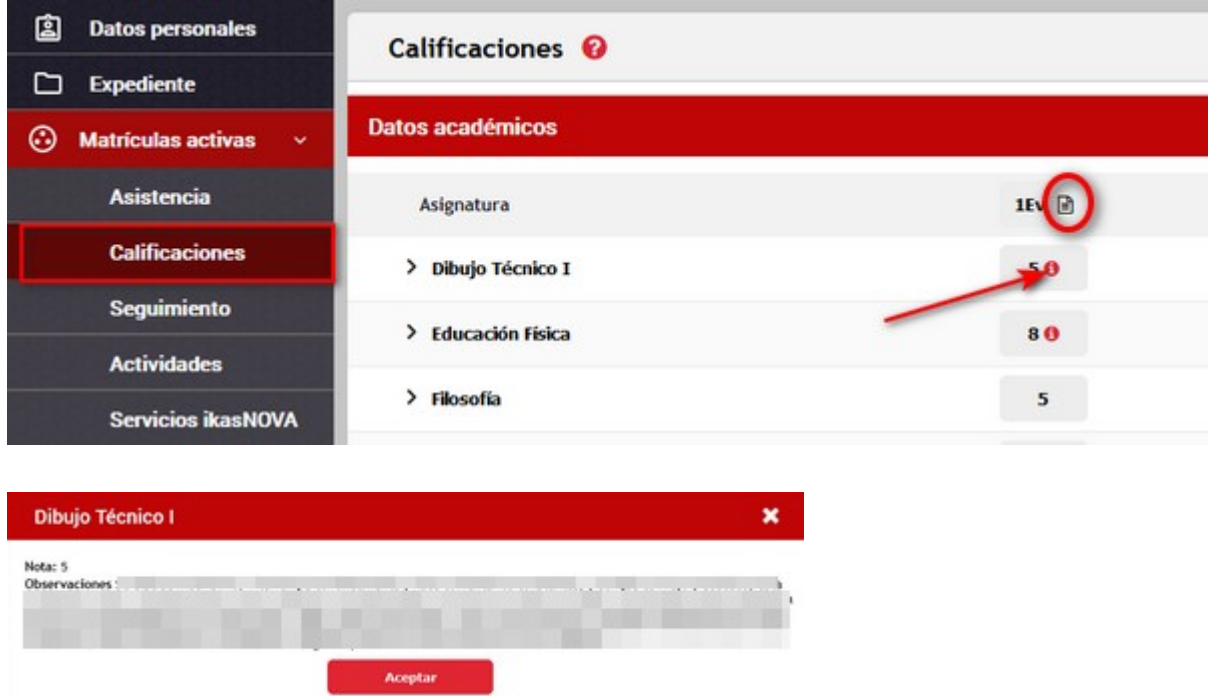

Cuando las calificaciones no son numéricas, como en la etapa de Infantil, deben desplegarse clicando en el símbolo (>) :

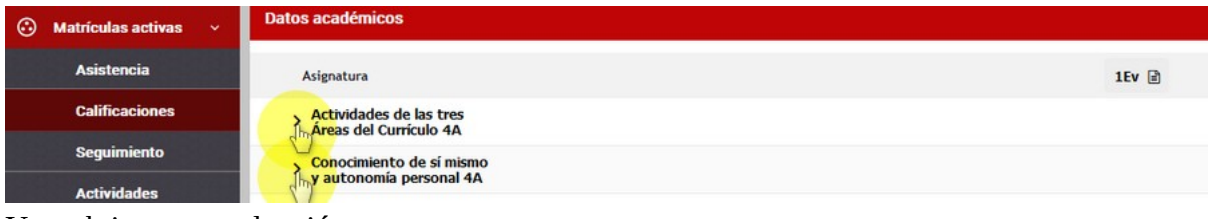

Y se obtiene su evaluación:

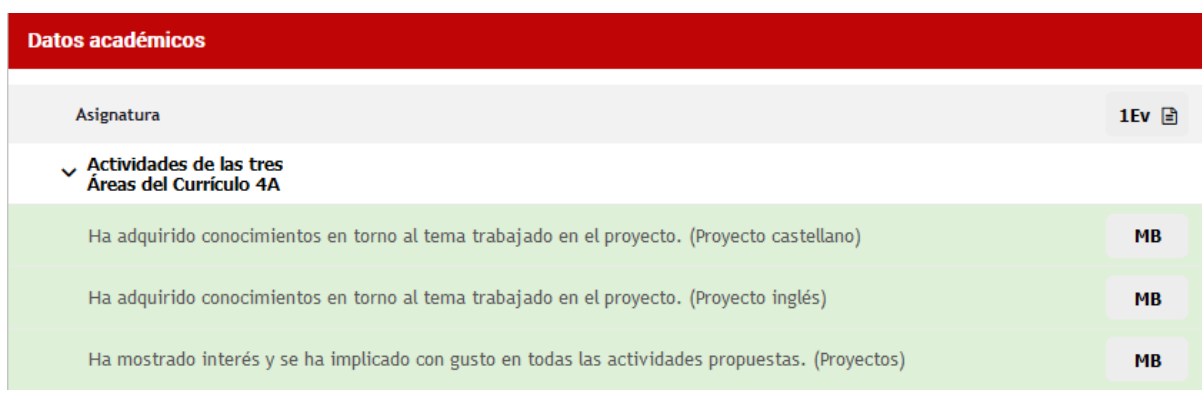